# **Install nfdump/nfsen on Slackware**

# **Concepts you should know:**

A device is setup to constantly send out netflow information, it is not polled.

A receiver listens for the netflow information 'streams' from devices and processes them.

# **How to install**

**A) Install/configure Apache** 1) enable php

### **B) Configure the Cisco router to send netflow**

1) Login to the Cisco router:

 # telnet <YOUR ROUTER IP> gw>enable

2) Configure the desired interface:

```
 nm-gw# configure terminal
 nm-gw(config)# interface S0/0
 nm-gw(config)# ip route-cache flow
 nm-gw(config)# exit
```
3) Repeat for all interfaces you want.

 nm-gw# configure terminal nm-gw(config)# interface F0/1 nm-gw(config)# ip route-cache flow nm-gw(config)# exit

4) Set the flow destination and break long flows into 5 minute segments:

```
 nm-gw# ip flow-export destination <YOUR NFSEN BOX IP> 9996
 nm-gw# ip flow-export version 5
 nm-gw# ip flow-cache timeout active 5
```
5) Make the changes permanent:

```
 nm-gw# snmp-server ifindex persist
 nm-gw# ^Z
 nm-gw# write mem
```
6) Verify that it works:

 nm-gw# show ip flow export nm-gw# show ip cache flow

#### **C) Install NFDUMP**

1) Install nfdump. MAKE SURE "–enable-nfprofile" is set during .configure.

 At the time of this writing, there is a nfdump SBo pending approval. It has nfprofile enabled.

### **D) Install NFSEN**

- 1) Install RRDTool via SBo
- 2) Install MailTools (Perl) via SBo
- 3) Install Socket6 via CPAN

perl -MCPAN -e 'install Socket6'

- 4) tar -svf nfsen-1.3.6p1.tar.gz
- 5) cd nfsen-1.3.6p1
- 6) Add nfsen dirs

 mkdir /data mkdir /data/nfsen

7) cp ./etc/nfsen-dist.conf /etc

8) Edit /etc/nfsen-dist.conf

```
 FROM: $HTMLDIR = "/var/www/nfsen/";
   TO: $HTMLDIR = "/var/www/htdocs/nfsen/";
  FROM: $USER = "netflow";
  TO: $USER = "apache";
   FROM: $WWWUSER = "www";
   TO: $WWWUSER = "apache";
   FROM: $WWWGROUP = "www";
   TO: $WWWGROUP = "apache";
   FROM: $PREFIX = '/usr/local/bin';
  TO: $PREFIX = '/usr/bin';
   FROM: 'upstream1' => { 'port' => '9995', 'col' => '#0000ff', 'type' =>
'netflow' },
   and
   FROM: 'peer1' => { 'port' => '9996', 'IP' => '172.16.17.18' },
   TO: 'sitename' => { 'port' => '9995', 'col' => '#0000ff', 'type' =>
'netflow' },
```
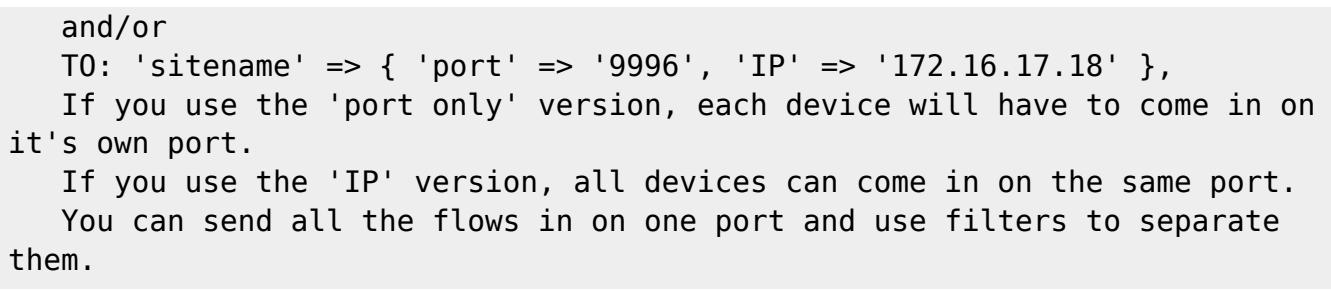

7) cd /data/nfsen/bin/nfsen start

**If installed correctly, you should be able to open your web browser and see stuff**

```
 http://<YOU NFESENBOX>/nfsen/nfsen.php
```
### **Sources**

[howtos](https://docs.slackware.com/tag:howtos), [software](https://docs.slackware.com/tag:software?do=showtag&tag=software), [nfsen,](https://docs.slackware.com/tag:nfsen?do=showtag&tag=nfsen) [nfdump](https://docs.slackware.com/tag:nfdump?do=showtag&tag=nfdump), [network monitoring,](https://docs.slackware.com/tag:network_monitoring?do=showtag&tag=network_monitoring) [needs attention](https://docs.slackware.com/tag:needs_attention), [author arfon](https://docs.slackware.com/tag:author_arfon?do=showtag&tag=author_arfon)

From: <https://docs.slackware.com/>- **SlackDocs**

Permanent link: **<https://docs.slackware.com/howtos:software:nfsen>**

Last update: **2019/02/21 11:42 (UTC)**

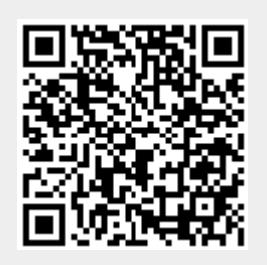